## MX 플랙스 듀오 PC 연결 방법

1. USB 동글(리시버)를 PC USB 에 연결합니다.

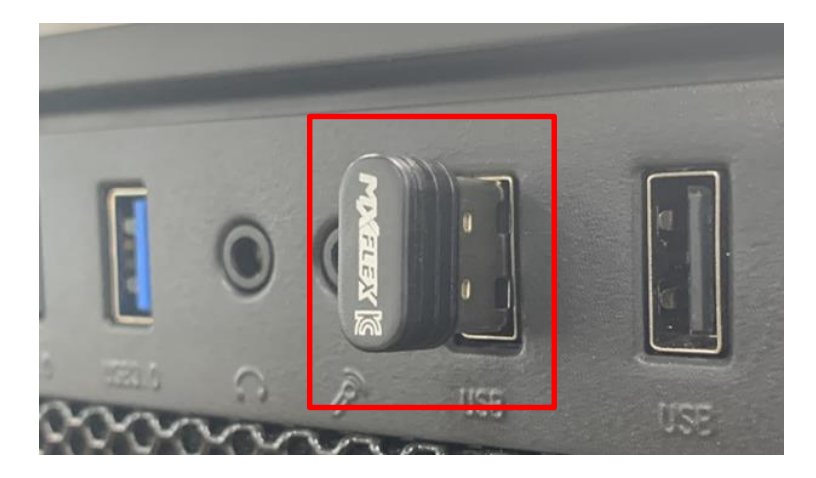

2. 제어판>장치 및 프린터에서 Xbox360 컨트롤러가 설치되었는지 확인 합니다.

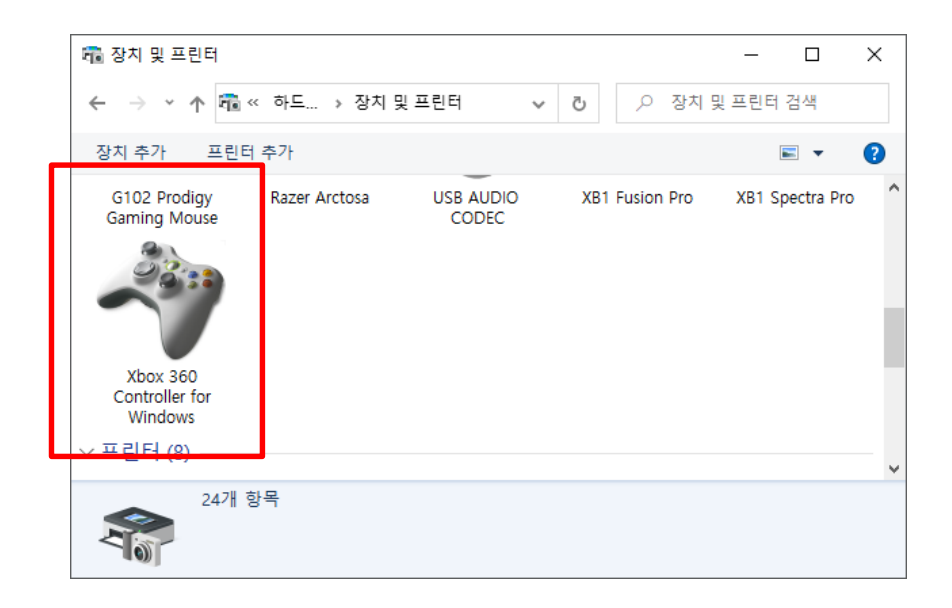

- 3. 게임패드의 전원을 ON 합니다.
- 4. HOME + L3 동시에 길게 누르면 2 번, 3 번 LED 가 빠르게 점멸 되다가 점등으로 바뀌면서 PC 와 자동으로 연결됩니다.

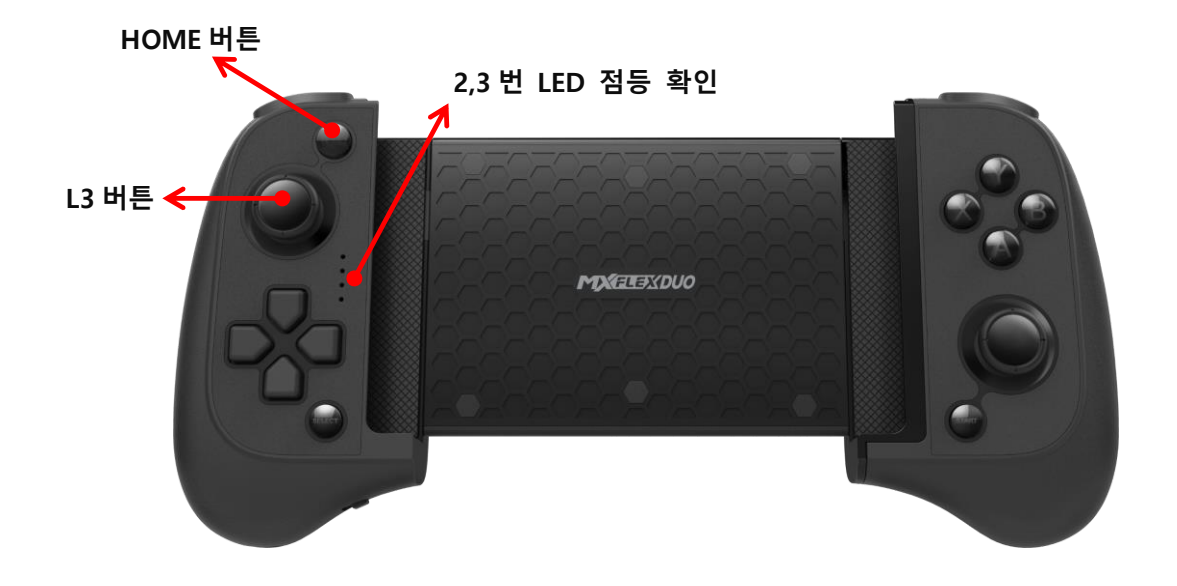

5. 연결 테스트 컨트롤러 속성으로 진입하여 컨트롤러 작동을 테스트 합니다.

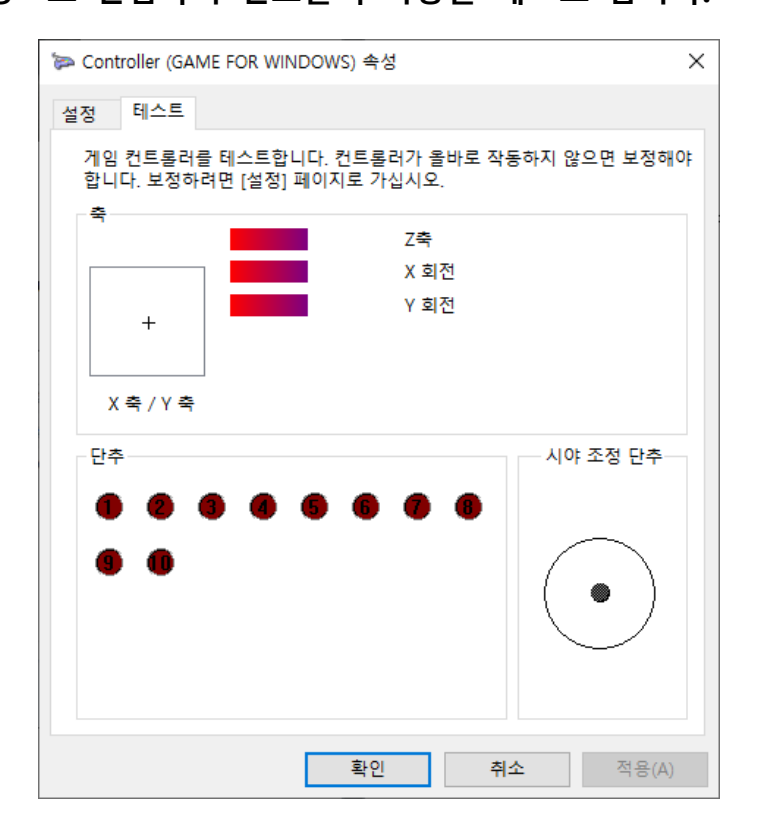

## MX 플렉스 듀오 진동설정 방법

① PC 진동지원

PC 에서 진동 기능이 지원됩니다. 진동설정, 지원, 패턴 등은 게임에 따라 다르게 작동합니다. 게임의 요구사양이나 설명서 또는 제작사에 문의하시기 바랍니다.

## ② 스마트폰 진동지원

대부분의 스마트폰 게임은 진동을 지원하지 않습니다만 MX 플랙스 듀오의 경우 리얼한 손맛을 위해 L2, R2 버튼을 누면 진동이 오도록 기능을 설정할 수 있습니다. 스마트폰과 연결한 상태에서 L3+L1 을 동시에 누르면 L2, R2 버튼의 진동기능이 활성화 되며 L3+L1 한번 더 누르면 진동 기능이 해제 됩니다.

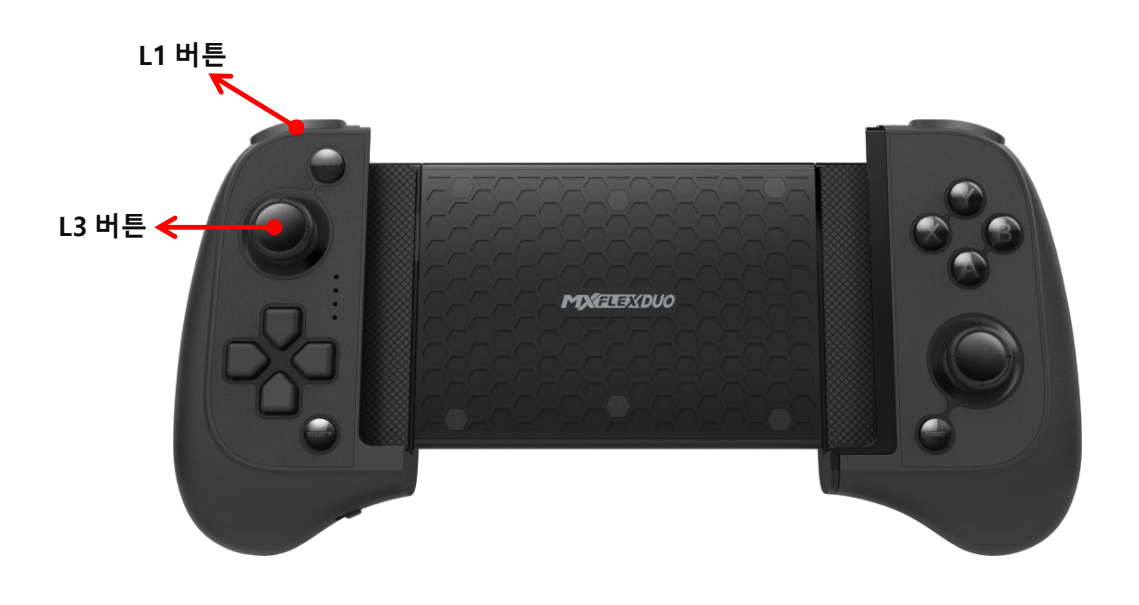

주의사항 : 진동기능을 활성화 하면 배터리 소모량이 증가합니다. 사용자 조작방법에 따라 많이 다르지만 진동기능을 활성화하면 일반적으로 4~10 시간 정도 사용할 수 있습니다.